# **iPad Training**

### **Section 1: iPad Set Up**

iPad Pro 12.9 inch 4<sup>th</sup> Generation Wi-Fi

GOING HOME Transition Project Assistive Technology for Kansans 1-800-526-3648 www.atk.ku.edu

Information for this guide was developed from the [iPad User Guide, Apple, Inc. 2021](https://support.apple.com/guide/ipad/welcome/ipados)

Going Home Transition Project is coordinated by Assistive Technology for Kansans (ATK) and partially funded by a grant from the Administration for Community Living and the Kansas Department for Aging and Disability Services.

Set Up and Tip Task Sheets for iPad Pro 12.9, 4th Generation, Wi-Fi

### Section 1: **iPAD SET UP**

#### Table of Contents

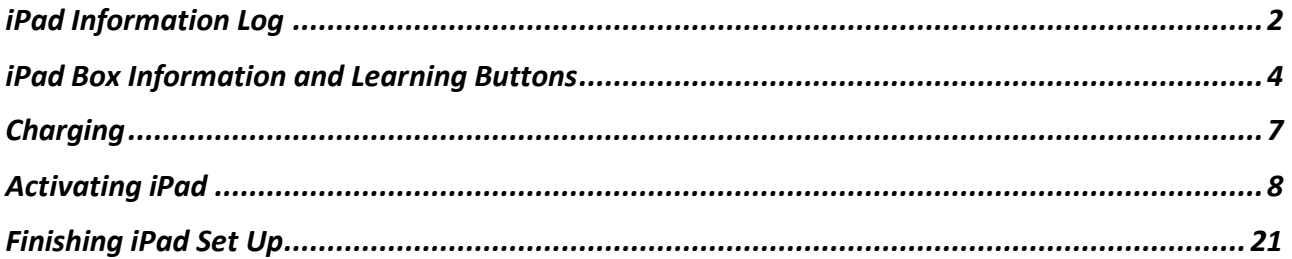

### <span id="page-2-0"></span>**iPad Information Log**

**Complete when setting up an iPad**

**Please keep this in a safe location!**

**iPad belongs to:** 

**Funding provided by:**

#### **iPad information: see the back of the iPad box**

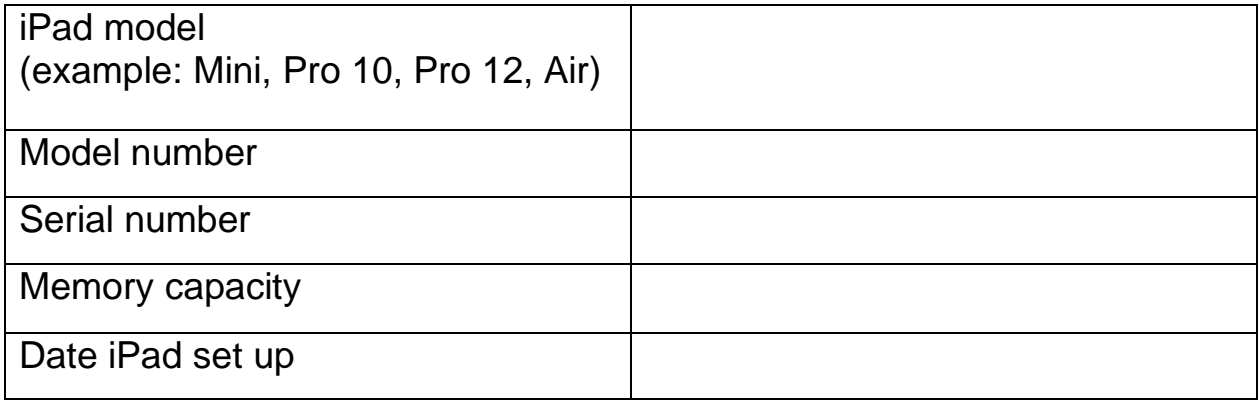

#### **Code Information**

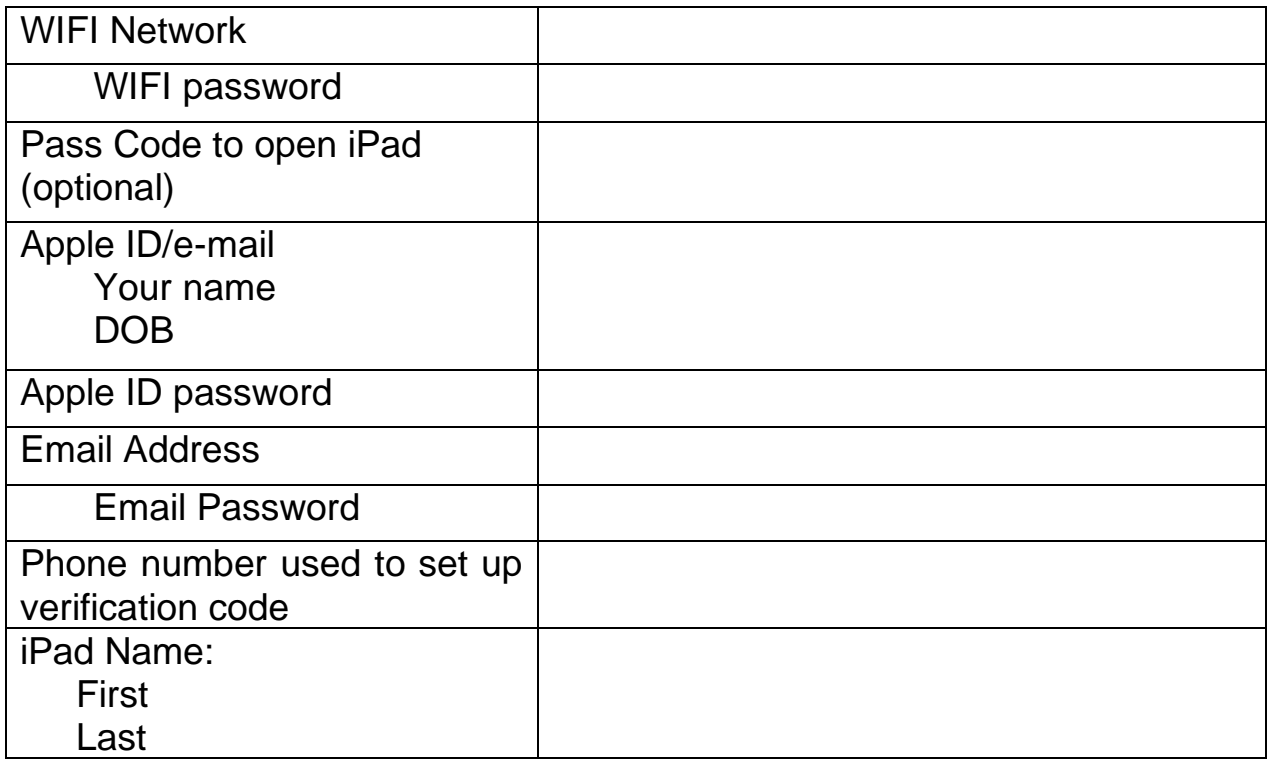

#### **App Name and Password**

Some of the apps require a name and a password to access them and sign into later.

You can use this table to help keep track of that information. It is best to try to use the same sign in and password but sometimes added information is needed.

<span id="page-3-0"></span>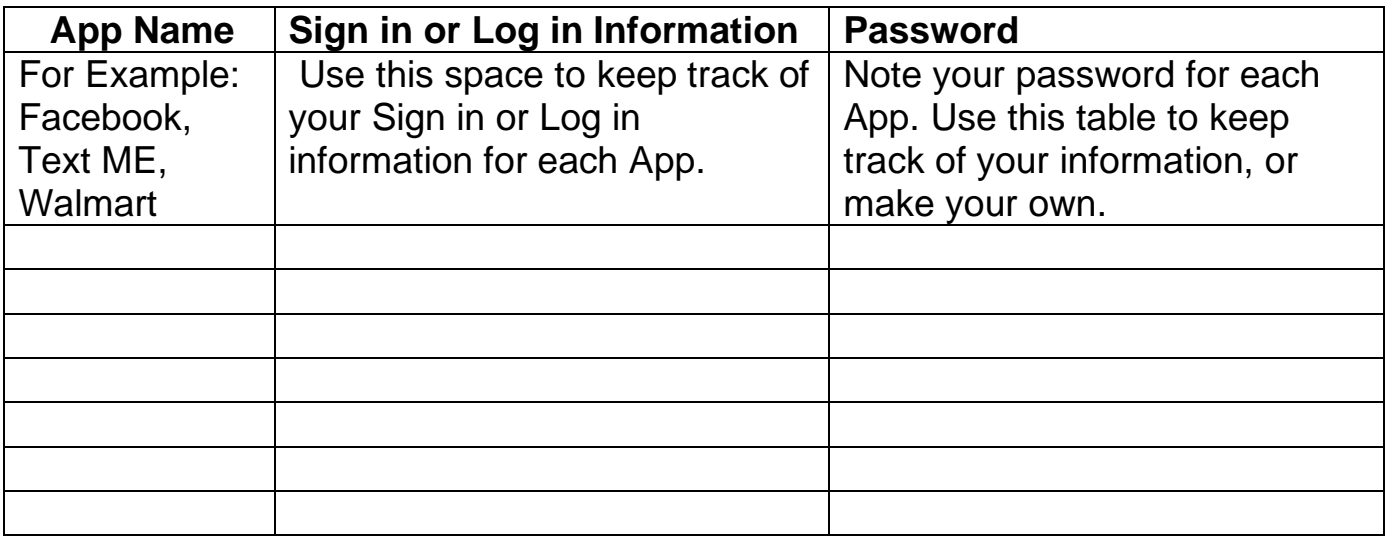

## **iPad Box Information and Learning Buttons**

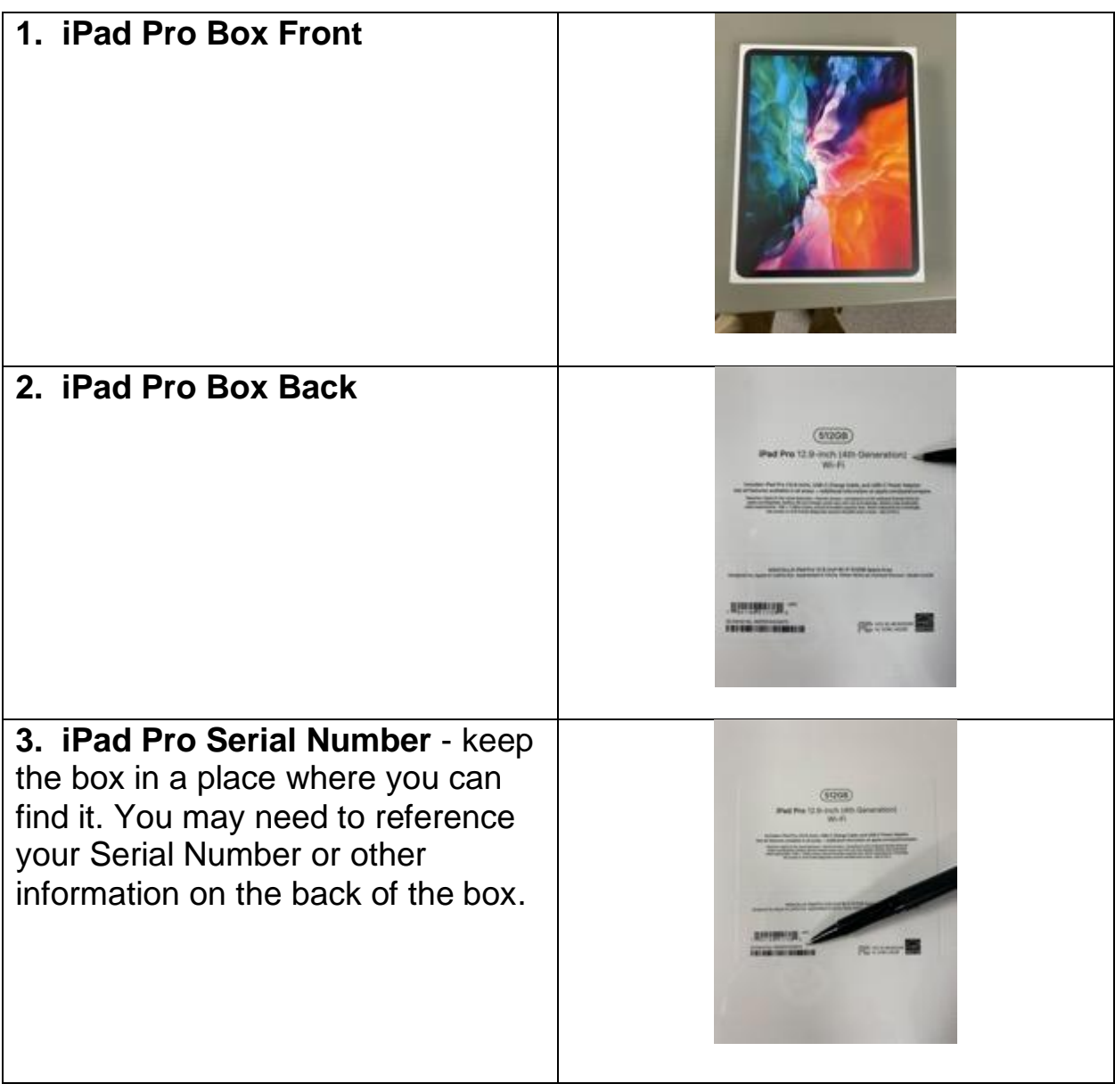

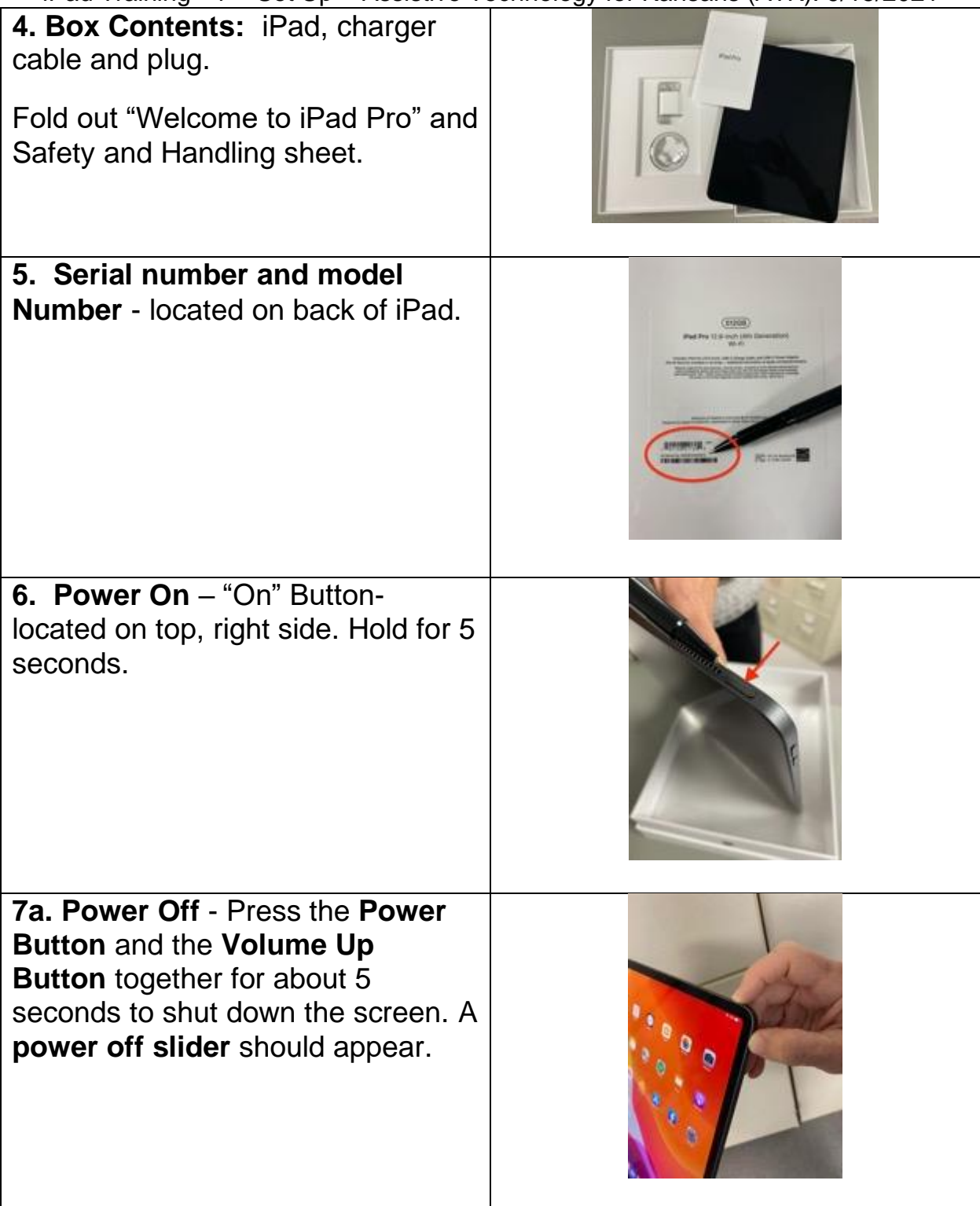

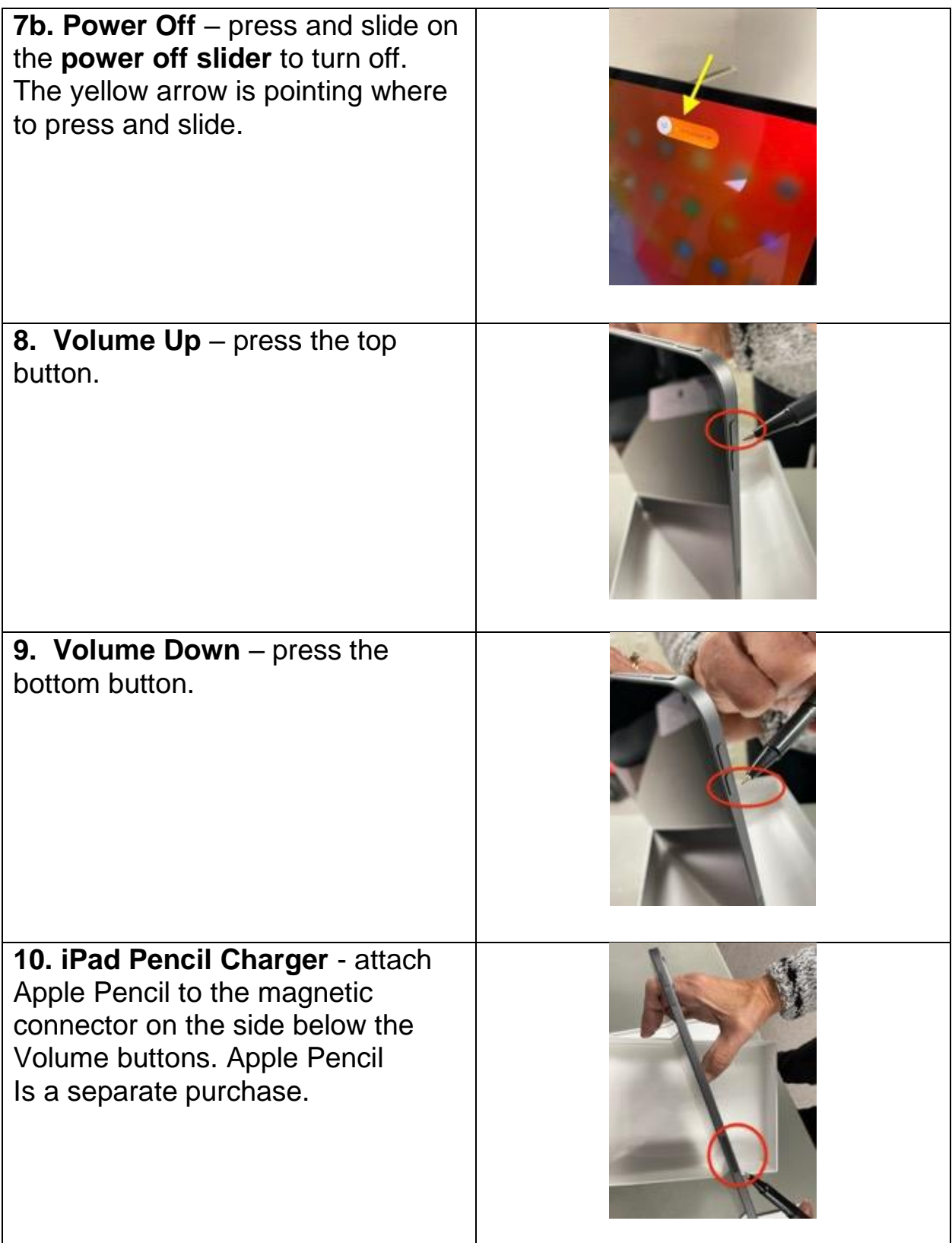

# <span id="page-7-0"></span>**Charging**

NOTE: It takes approximately **3 hours to charge the iPad** while not being used.

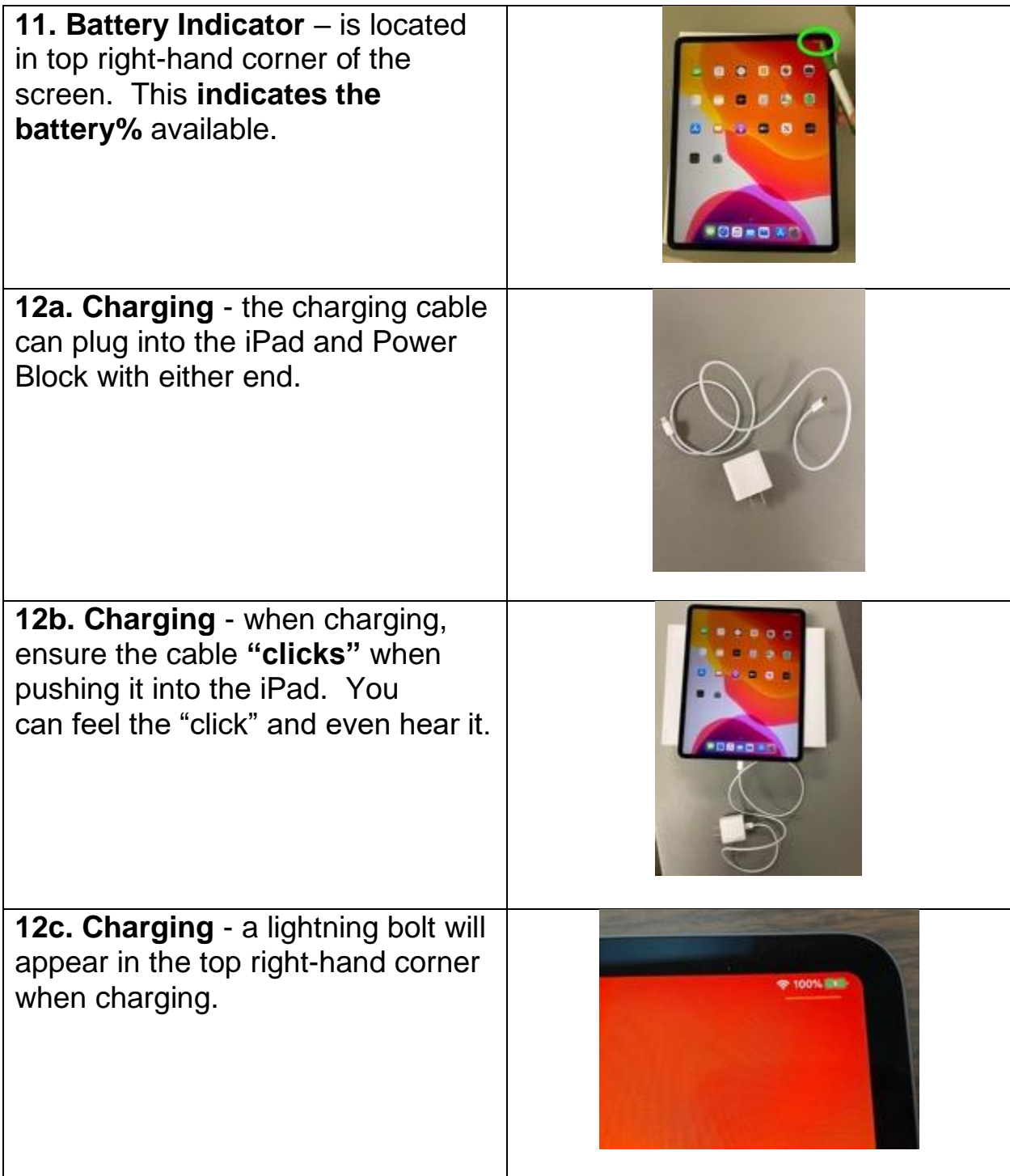

### <span id="page-8-0"></span>**Activating iPad**

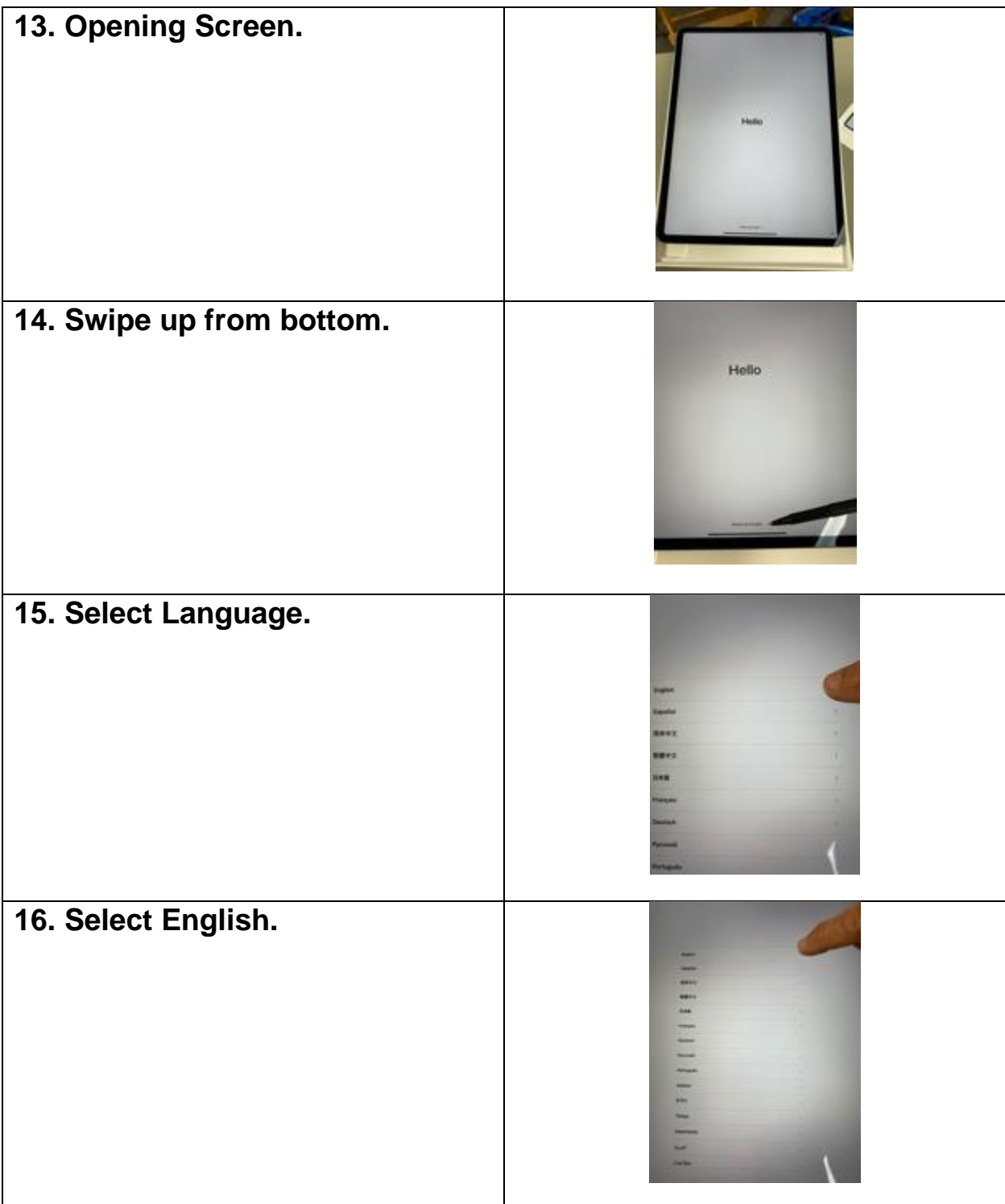

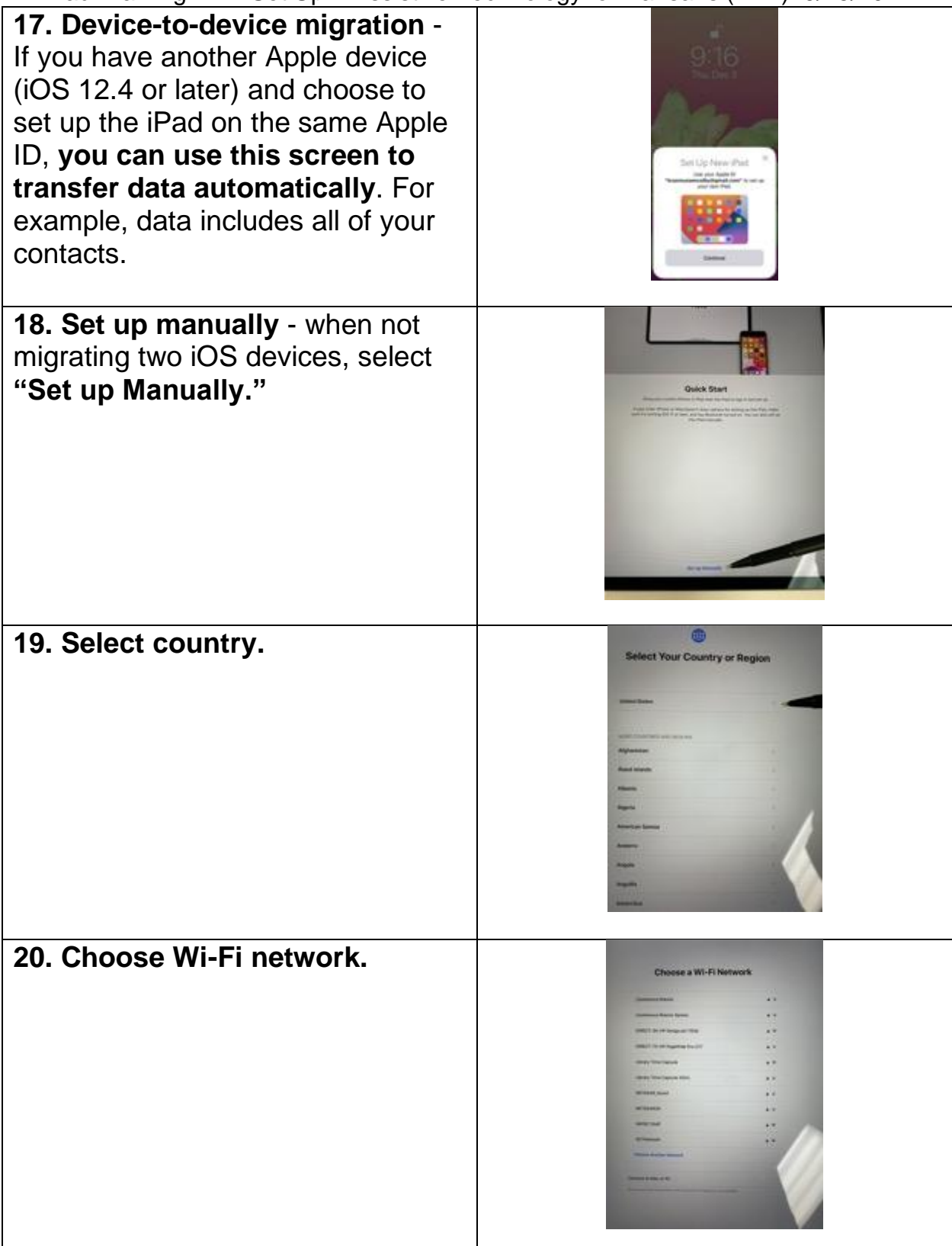

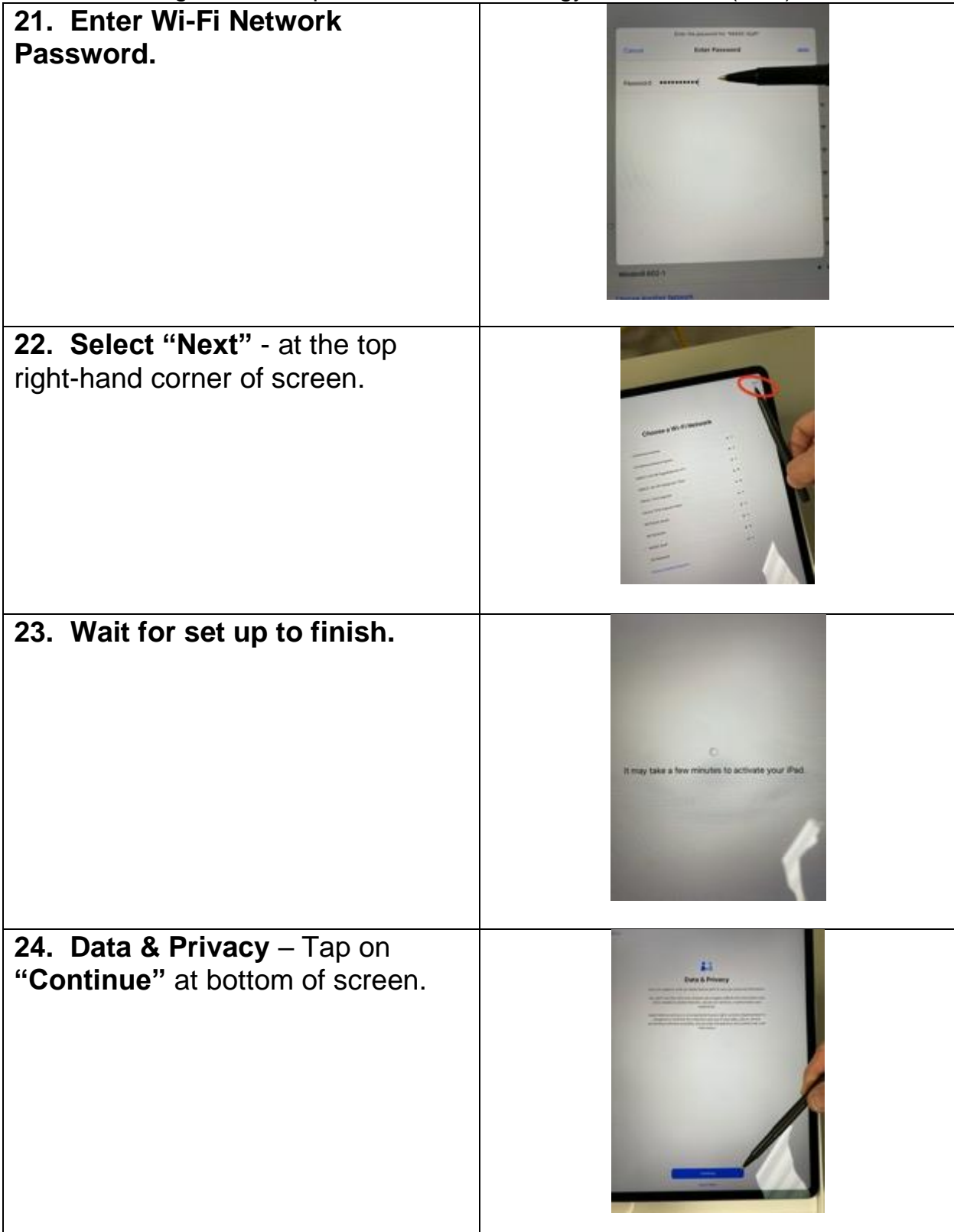

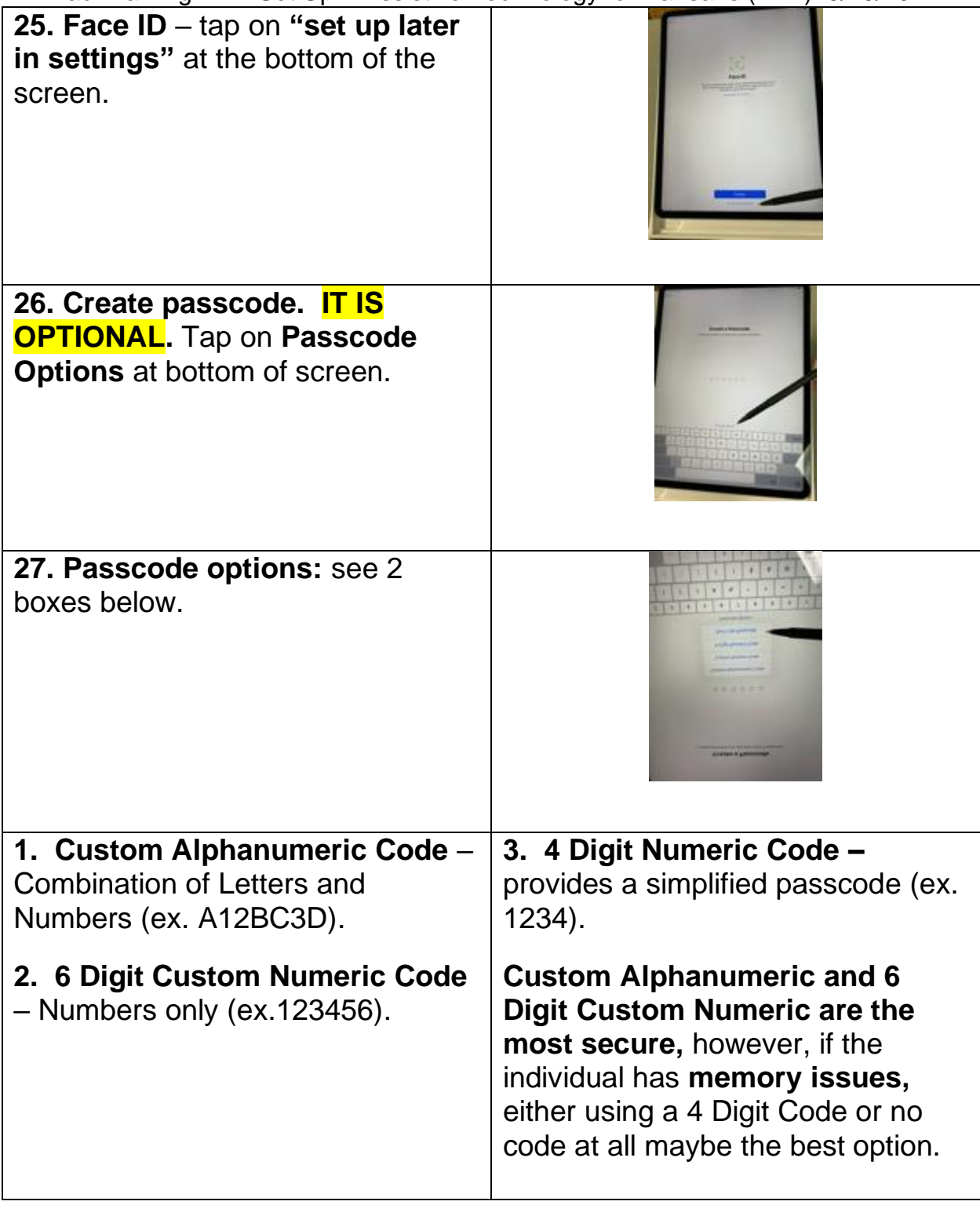

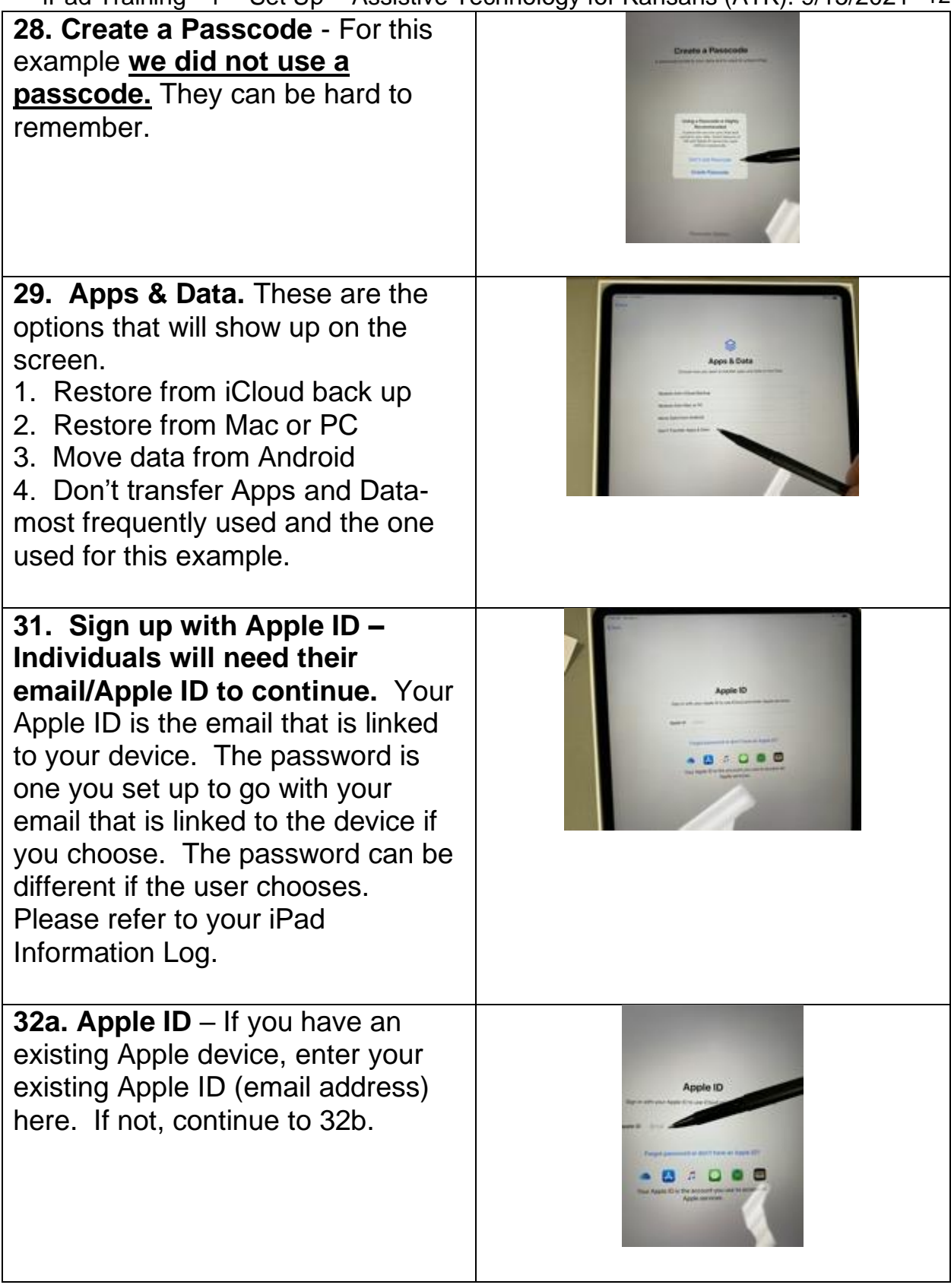

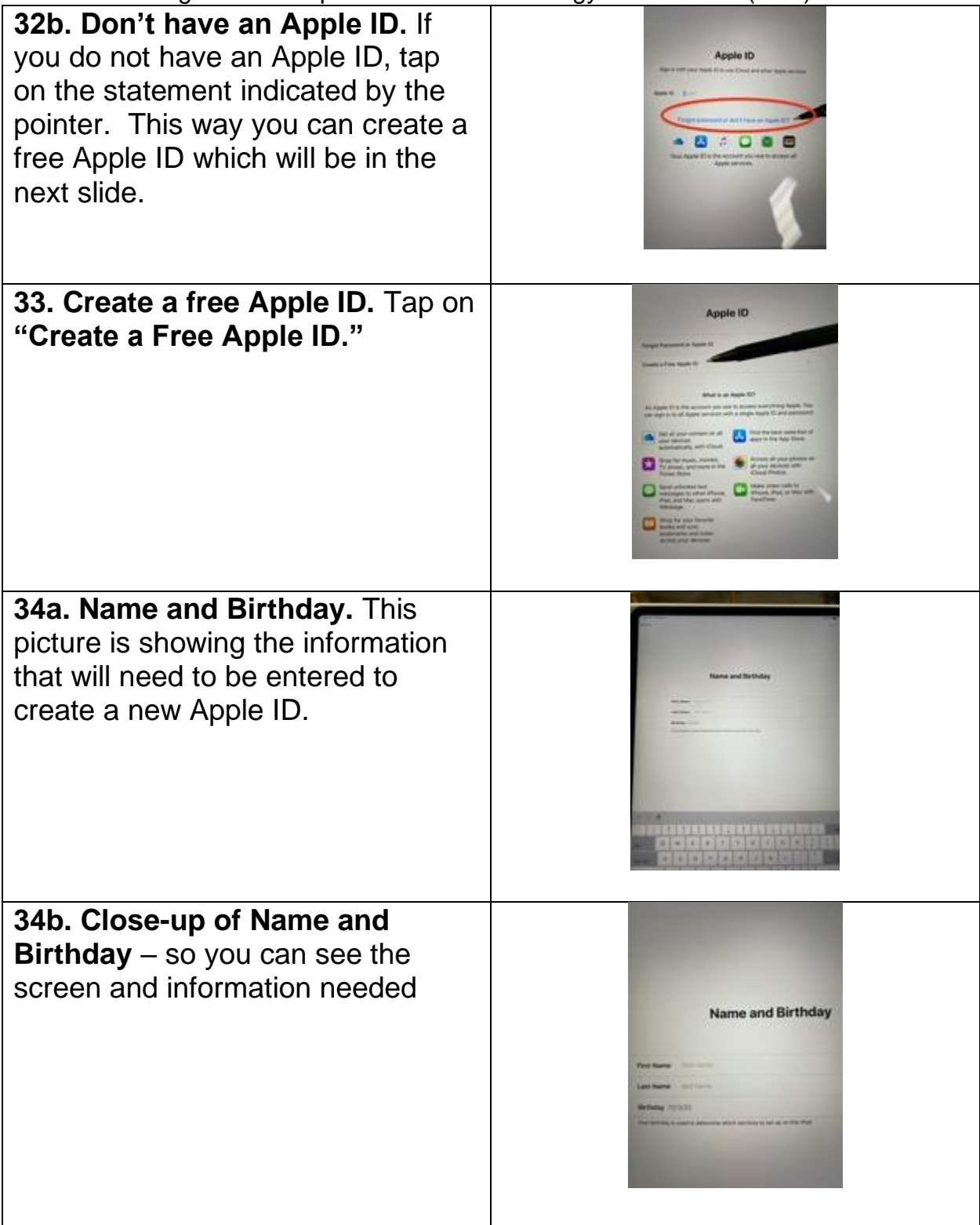

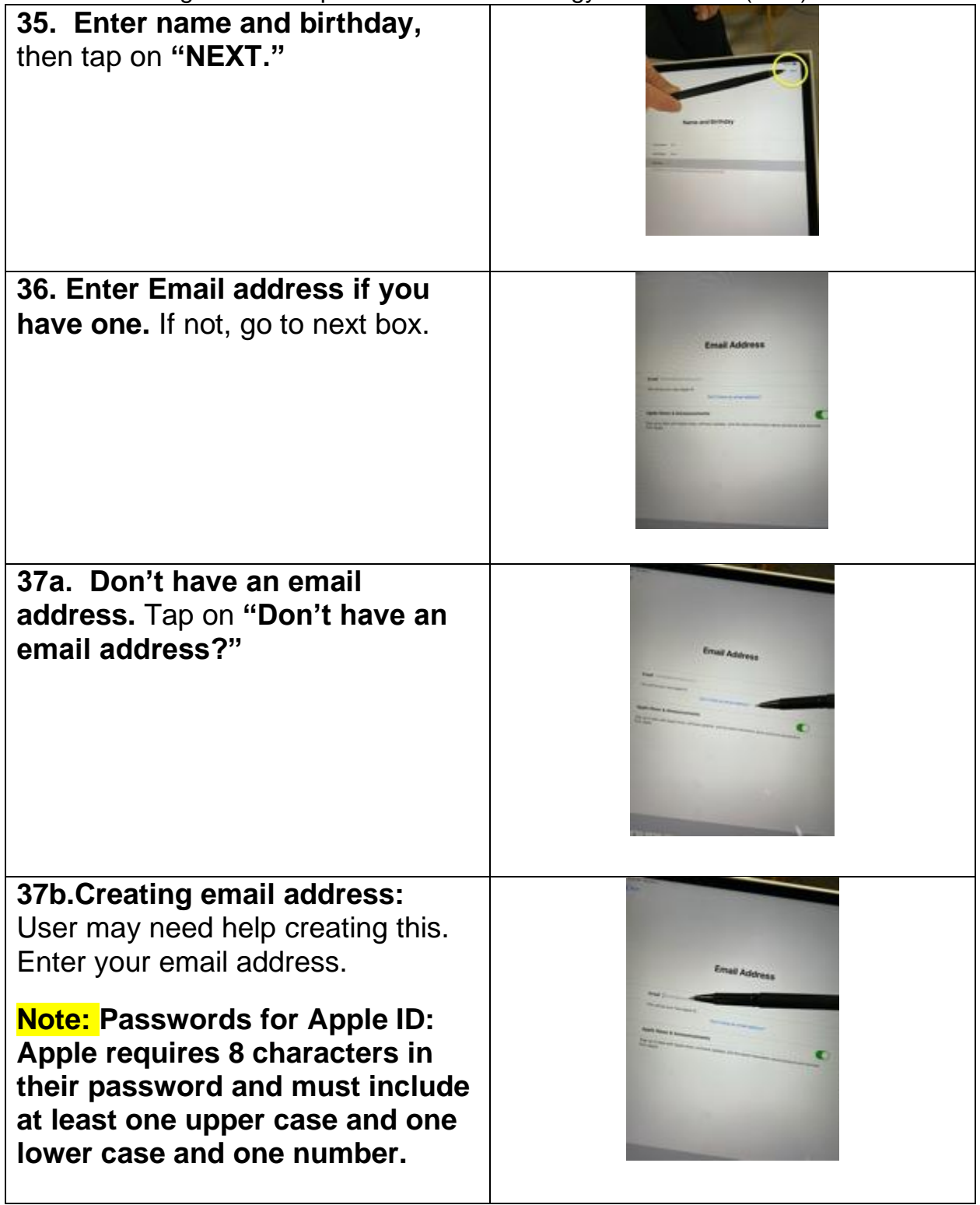

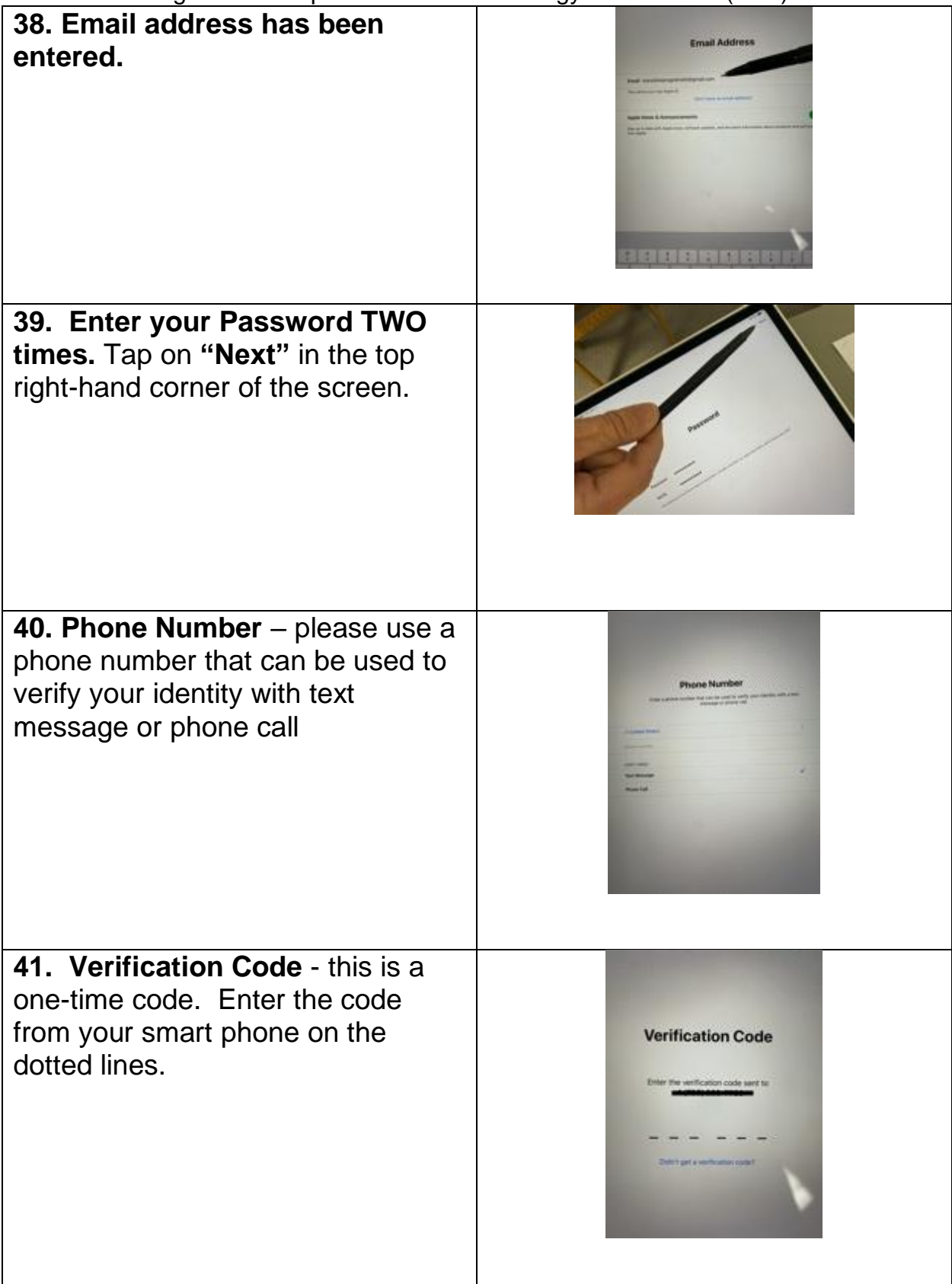

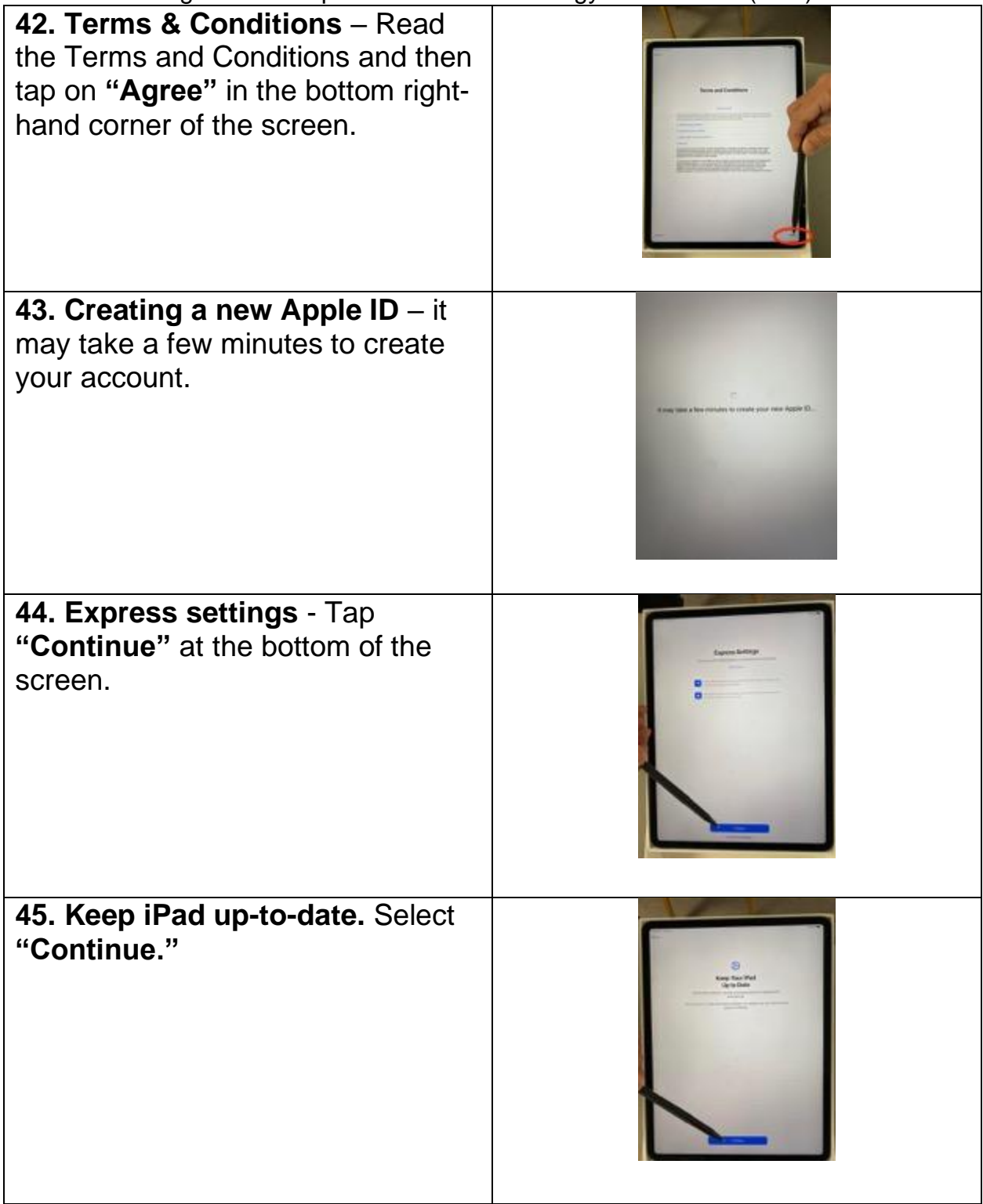

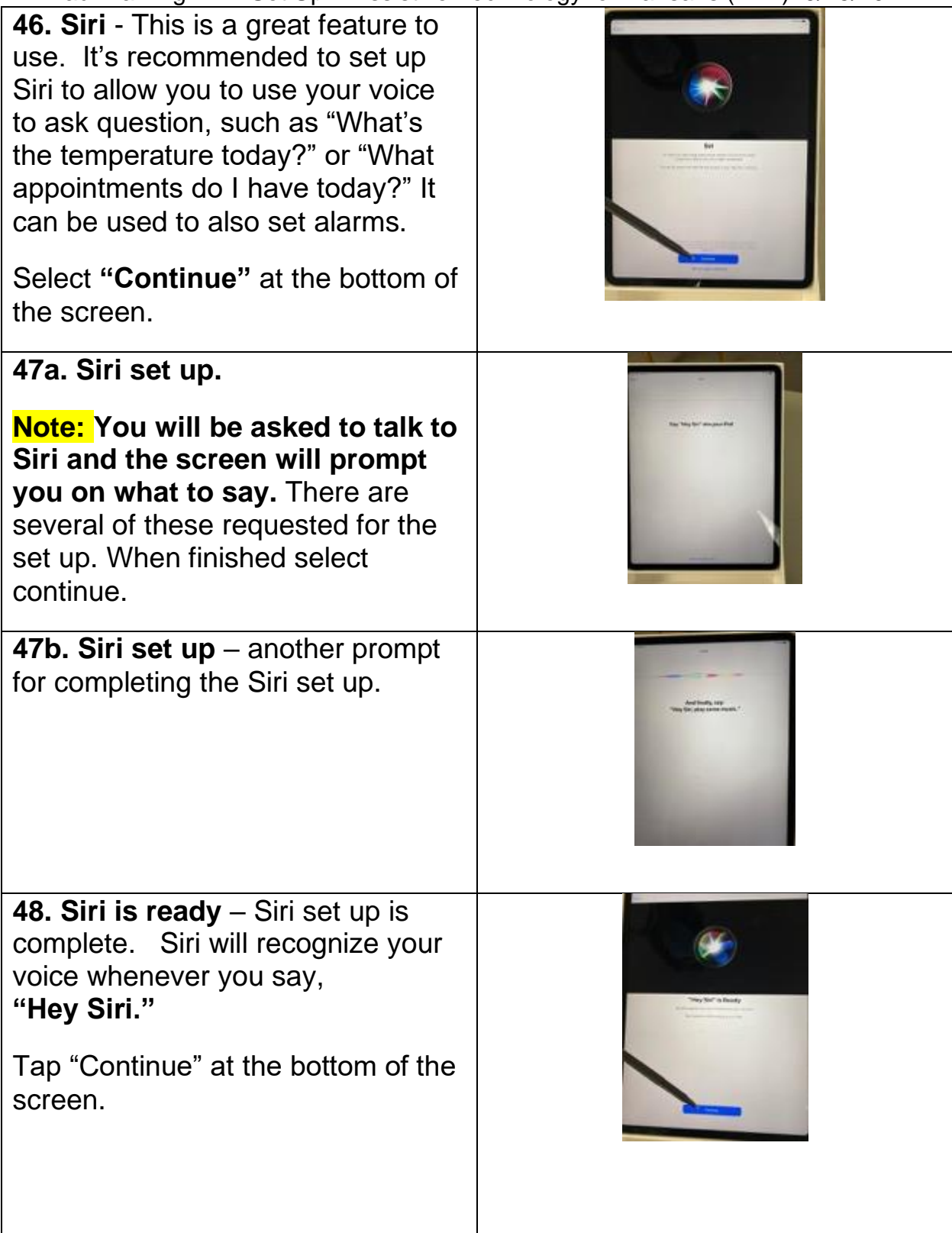

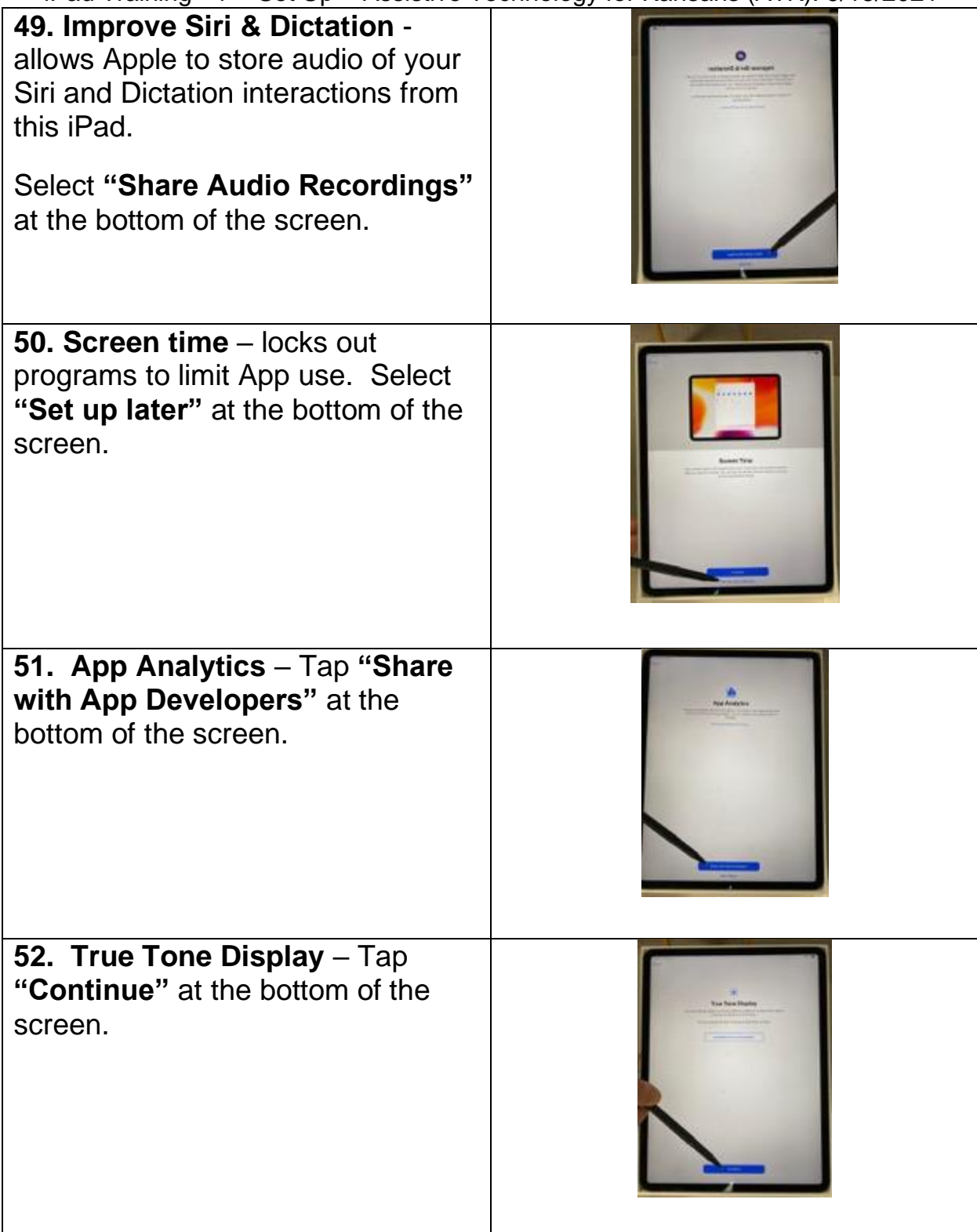

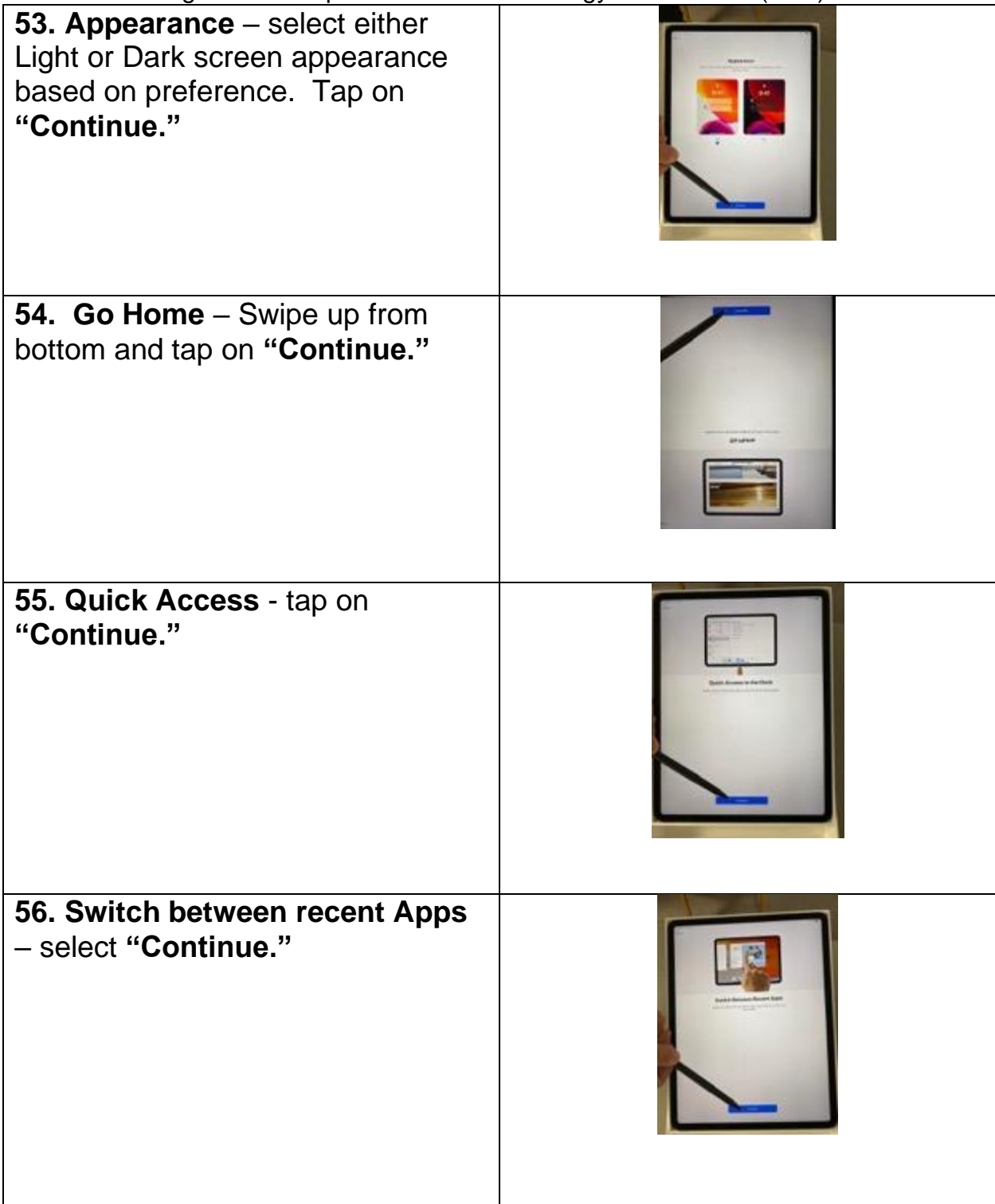

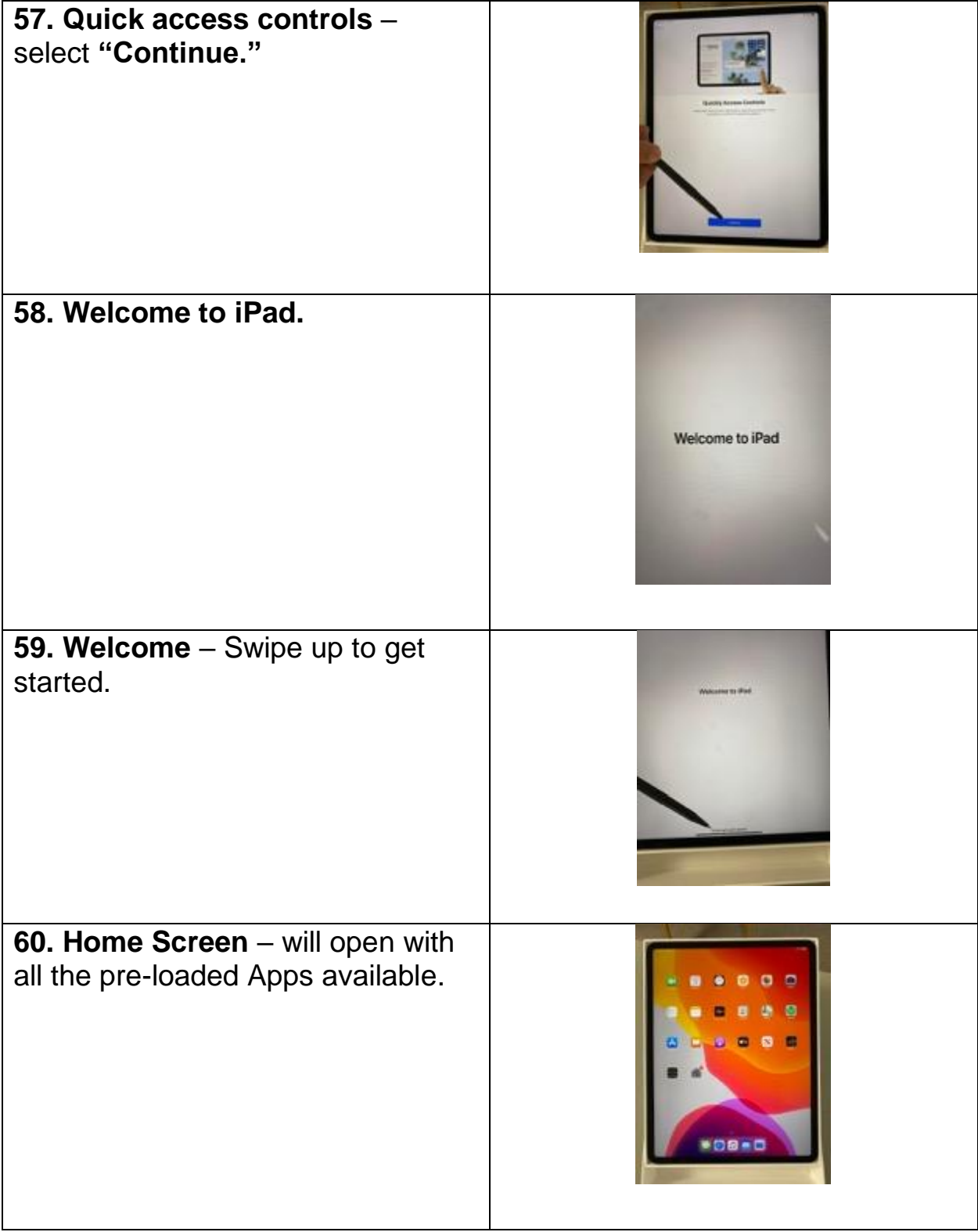

### <span id="page-21-0"></span>**Finishing iPad Set Up**

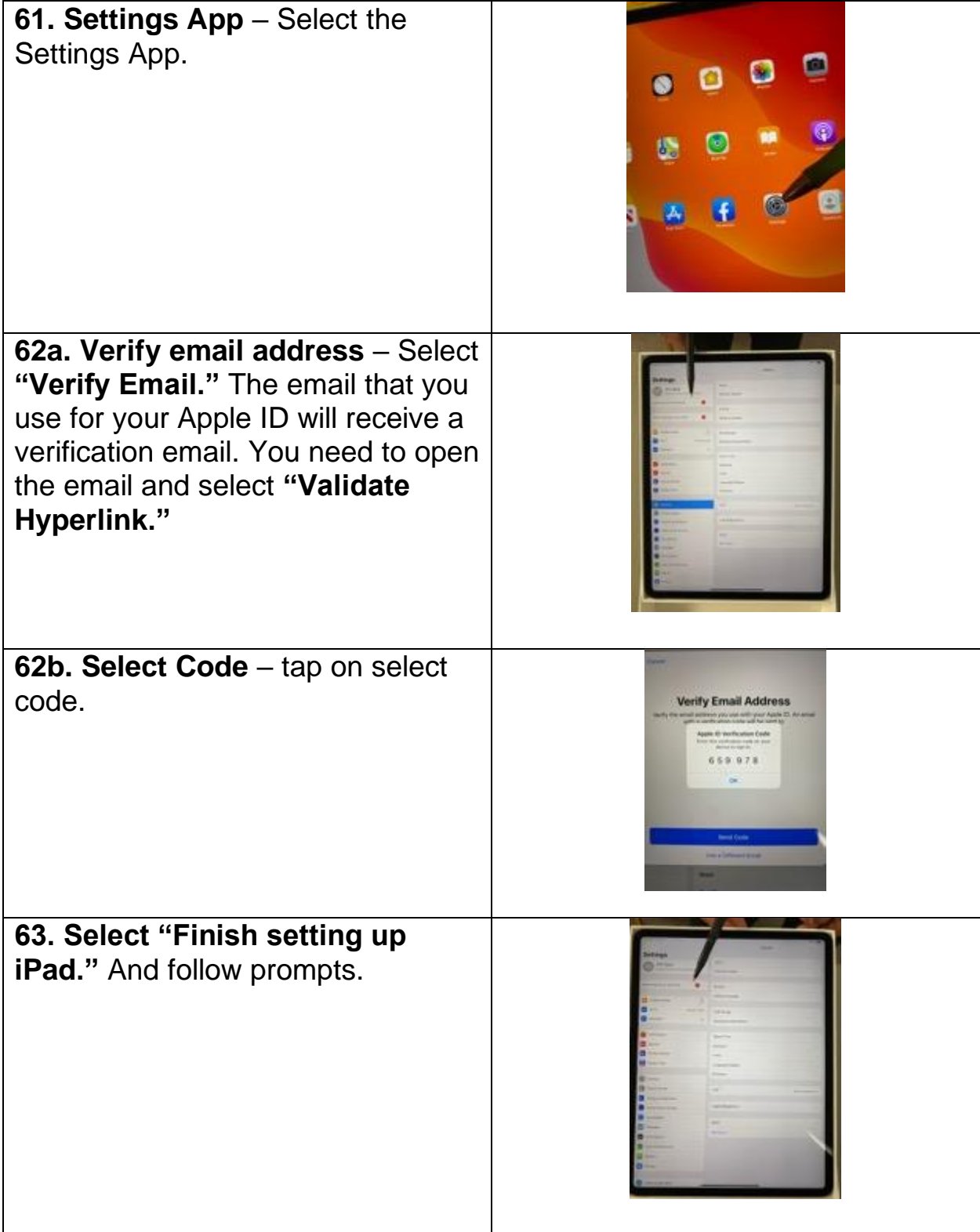

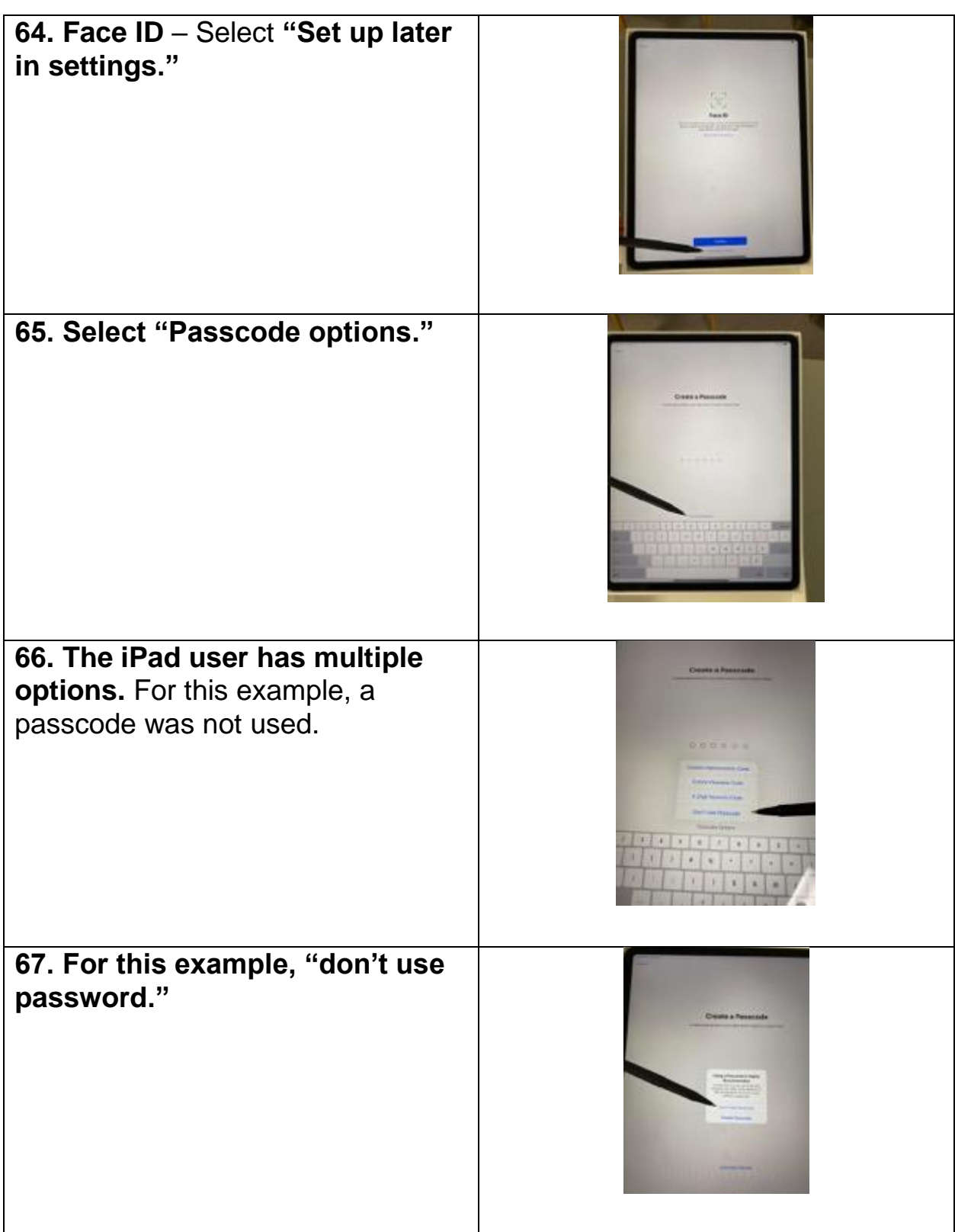